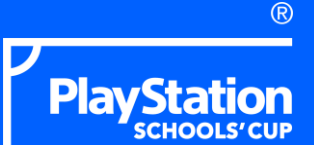

## PLAYSTATION SCHOOLS' CUP

## EAFC 24 CHAMPIONSHIP

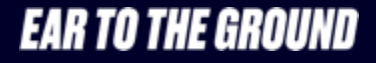

# A BIG WELCOME…

... And congratulations on being selected to take part in the PlayStation Schools' Cup EAFC 24 Championship. We received hundreds of entries but we were really impressed with your school's passion for gaming and commitment to the PlayStation Schools' Cup. We can't wait to get the EAFC 24 Championship up and running and we hope you are as excited as we are – the next rising esports star could be a pupil in your school!

The PlayStation Schools' Cup EAFC 24 Championship is an offline tournament and all 32 participating schools will be tasked with running their own qualifying knockout tournaments for both girls and boys. This document provides all the information you need to set-up and run these qualifiers in your school.

The winning two pupils (one boy and one girl) from every school will qualify for the National Finals next May where they'll compete against the winners from all 32 schools for the chance to become the PlayStation Schools' Cup EAFC 24 Champions.

If you have any questions or need advice on anything in this document or throughout the tournament please email us at playstationschools@eartotheground.org with the subject line 'EAFC 24 Championship - Support' and we'll be happy to help.

Best of luck to all your pupils!

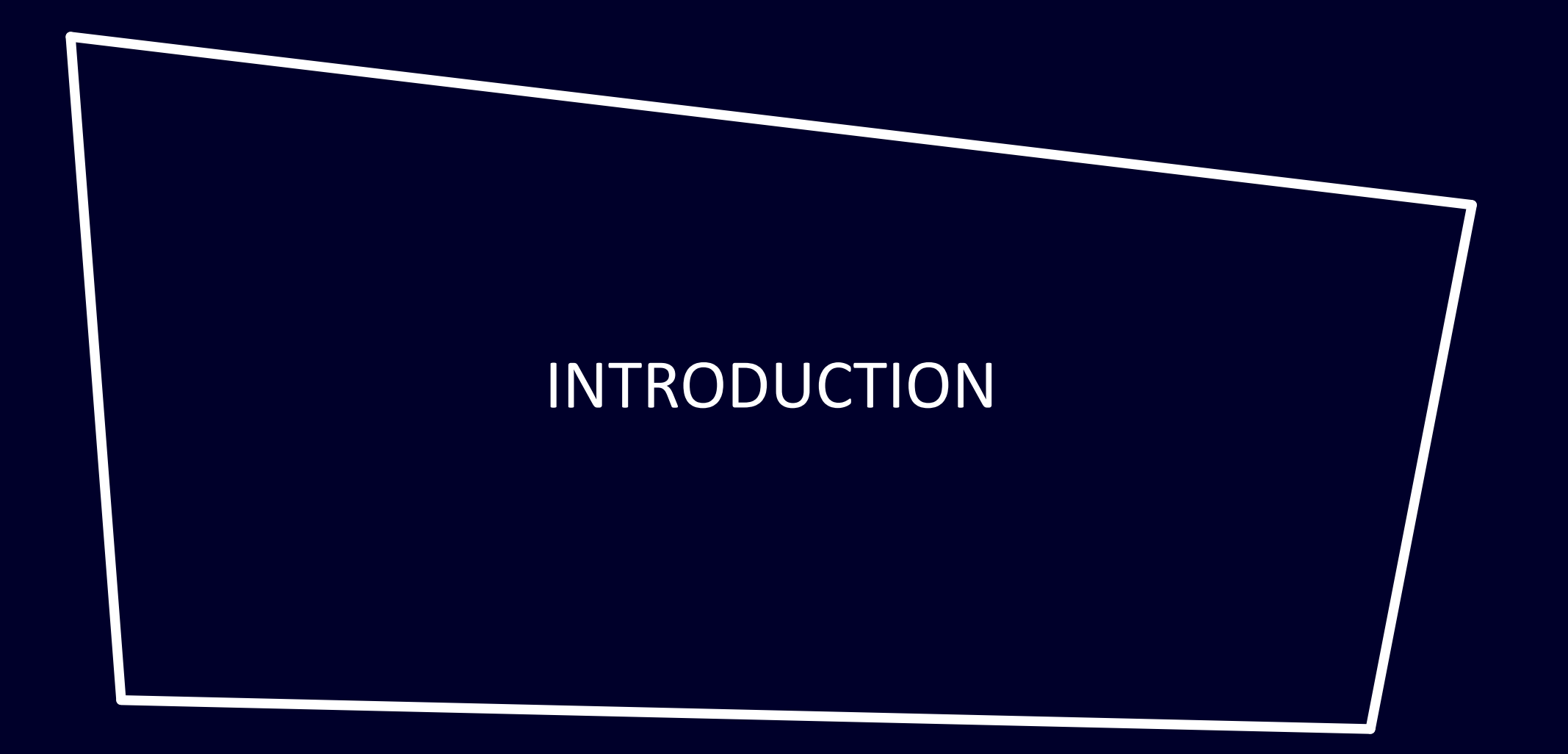

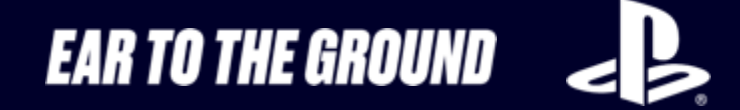

# WHAT WE NEED FROM YOU

The PlayStation Schools' Cup EAFC 24 Championship is an offline tournament which means the school qualifying rounds are run by the individual schools – this means teachers have a hugely important role to ensure the tournament is a success.

We recommend nominating a Staff Tournament Lead so that there's a single member of staff who has overall responsibility for the tournament. This would ideally be a teacher who has some knowledge of gaming and EAFC 24, however this isn't mandatory as long as they're comfortable being an escalation point for any match disputes. If there is no EAFC 24 or gaming experience amongst teaching staff, it may be helpful to recruit pupils to support the staff with more technical elements. There must be a supervising member of staff present at all games.

Before we can confirm your school as a participant we need the Staff Tournament Lead to sign the Teachers Declaration Form [here](https://app.box.com/s/hht5ceocr40wdv243z5tp8r5jx1bh8mi). This form formalises your commitment to the tournament, including looking after the equipment. It also asks for assurance your school will run a fair and open tournament to produce two winners (1 boy and 1 girl) who will attend next year's National Finals. We will need all winners confirmed by 20th March 2024.

Every participating student must provide a signed parental consent form [here](https://app.box.com/s/d059kpfjq7c4is2yi9jvmhrnmnoyupc0) and must also agree to the Players Code of Conduct (see Official Tournament Rules document [here](https://app.box.com/s/s4ugnl9pl78xt30s4qehtye32e3or6bb)) – it is the responsibility of the Staff Tournament Lead to ensure this is completed.

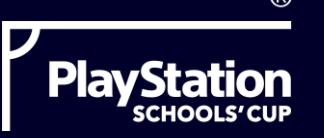

# RECEIVING EQUIPMENT

Participating schools will be loaned a pre-loaded PS5 to run the tournament. Console's will be delivered by our courier team and delivery dates will be from the 15th November 2023.

Ahead of the delivery, you will need to identify an area of the school where you can set-up the equipment to create your PlayStation Schools' Cup EAFC 24 Championship area.

You will receive:

 $\Box$  1 x PS5 ❑ 2 x DualSense Controllers

### RETURNING EQUIPMENT

We will be in touch on 28<sup>th</sup> February 2024 to arrange collection of the loaned equipment and our courier team will handle everything.

Until then, all we ask is that the equipment is kept in good working order and stored in a safe, lockable space when not in use.

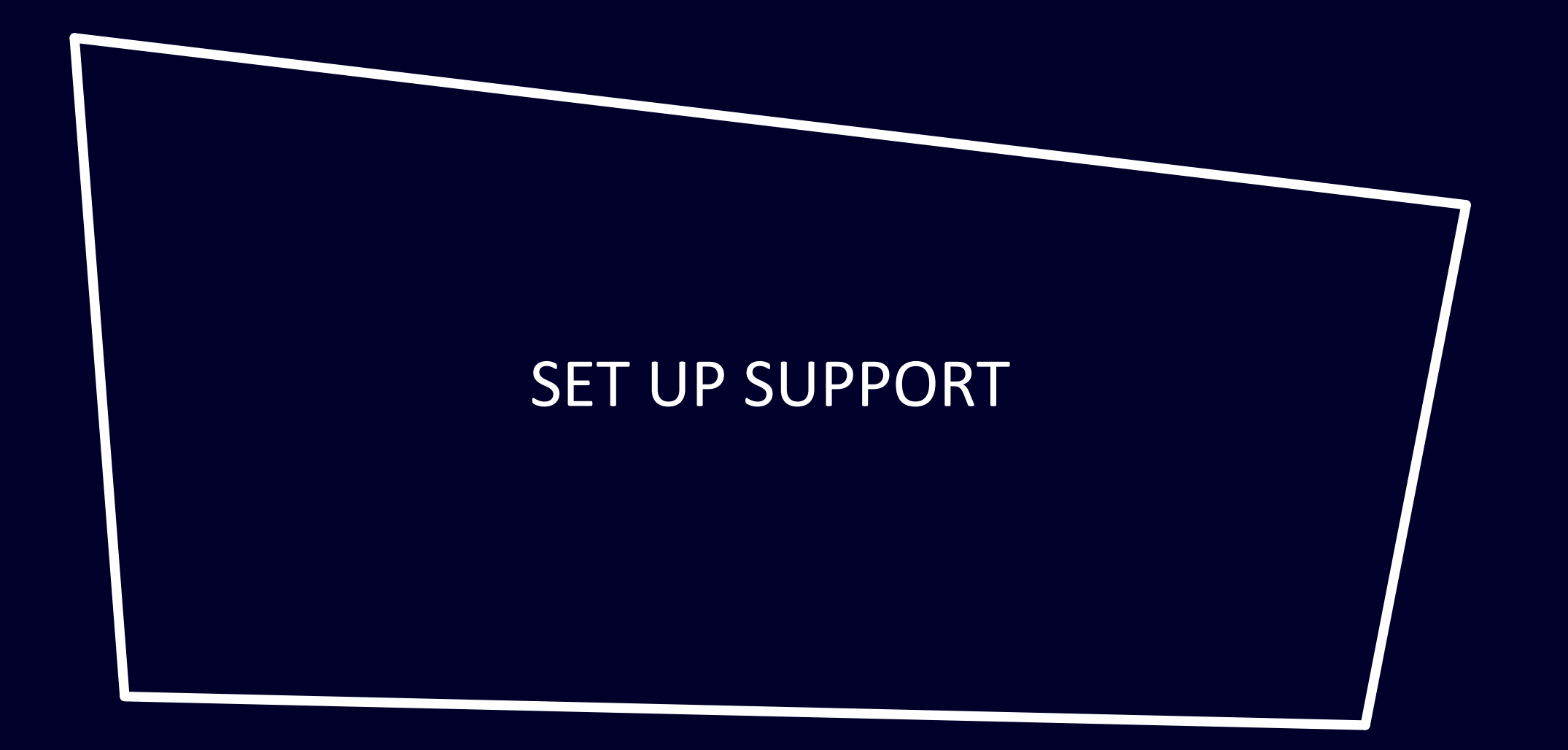

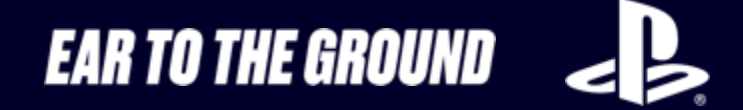

# SETTING UP YOUR PS5

Setting up the PS5 in your PlayStation Schools' Cup EAFC 24 Championship area couldn't be simpler:

- 1. Insert one end of the HDMI cable into the HDMI OUT port on the rear of the PS5
- 2. Insert the other end of the HDMI cable into the HDMI input on the Sony TV
- 3. Insert the power cable into the AC IN connector on the rear of the PS5
- 4. Safely insert the power plug into a mains electrical outlet.

After turning on the PS5 for the first time, follow the on-screen instructions to:

- 1. Connect the controller to the system
- 2. Select your language
- 3. Set up an internet connection
- 4. Adjust display settings
- 5. Control power options for Rest Mode
- 6. Read and accept the user agreement.

For further information, please follow the step by step guide found [here.](https://www.playstation.com/en-gb/support/hardware/ps5-get-started-set-up/)

7

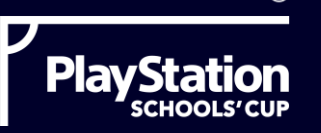

# HOW TO SET UP EAFC24

Insert the disc into the PS5 and follow the below steps:

- 1. Choose the language
- 2. Play the intro match while the game installs. Or, if you'd prefer not to play the intro match, you can just wait until the install is ready
- 3. Sign the compulsory user agreement
- 4. Set your difficulty level as professional and choose your controller settings
- 5. Select your favourite club/team

After this final step, the game will be installed, and you will be at the home screen (pictured).

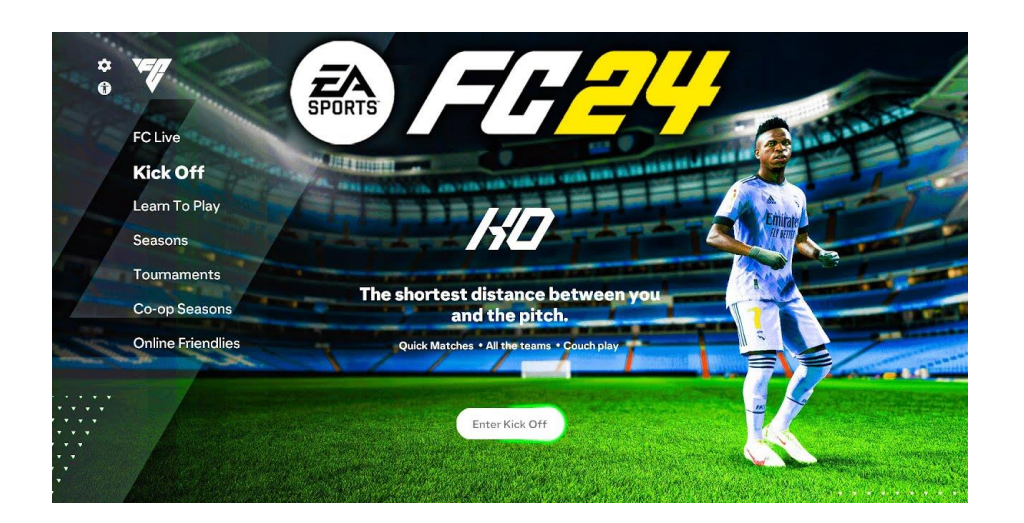

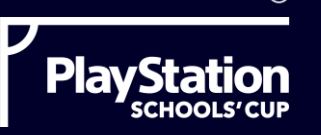

# HOW TO SET UP FIFA 23

Update the settings:

1. On the home screen go to 'Settings' and select 'Game Settings'. Ensure these settings match the tournament settings outlined in the Official Tournament Rules (see slide 11). This way, whenever you set-up a match via 'kick-off' the tournament settings will be pre-saved.

To start a game:

- 1. Ensure you have read the Official Tournament Rules (slide 11) and have the correct game play settings
- 2. Games must be played head-to-head in offline 'Classic Match' mode. To start a game in this mode, select 'Play' then 'Kick off' and then 'Classic Match'
- 3. Make sure both controllers are switched on and connected and then select the two teams

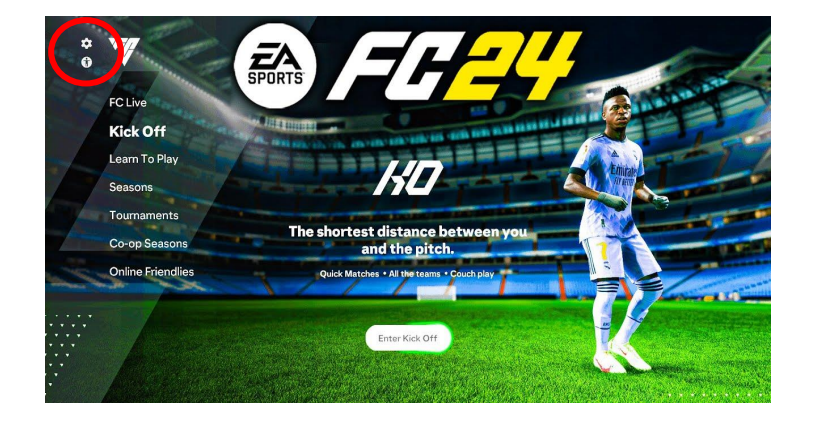

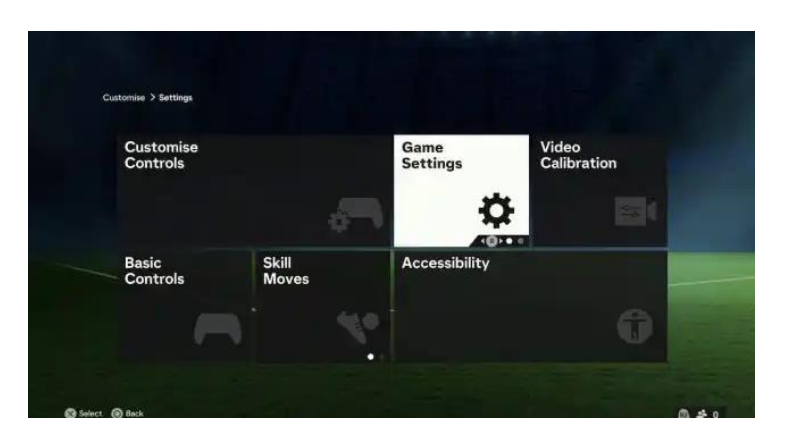

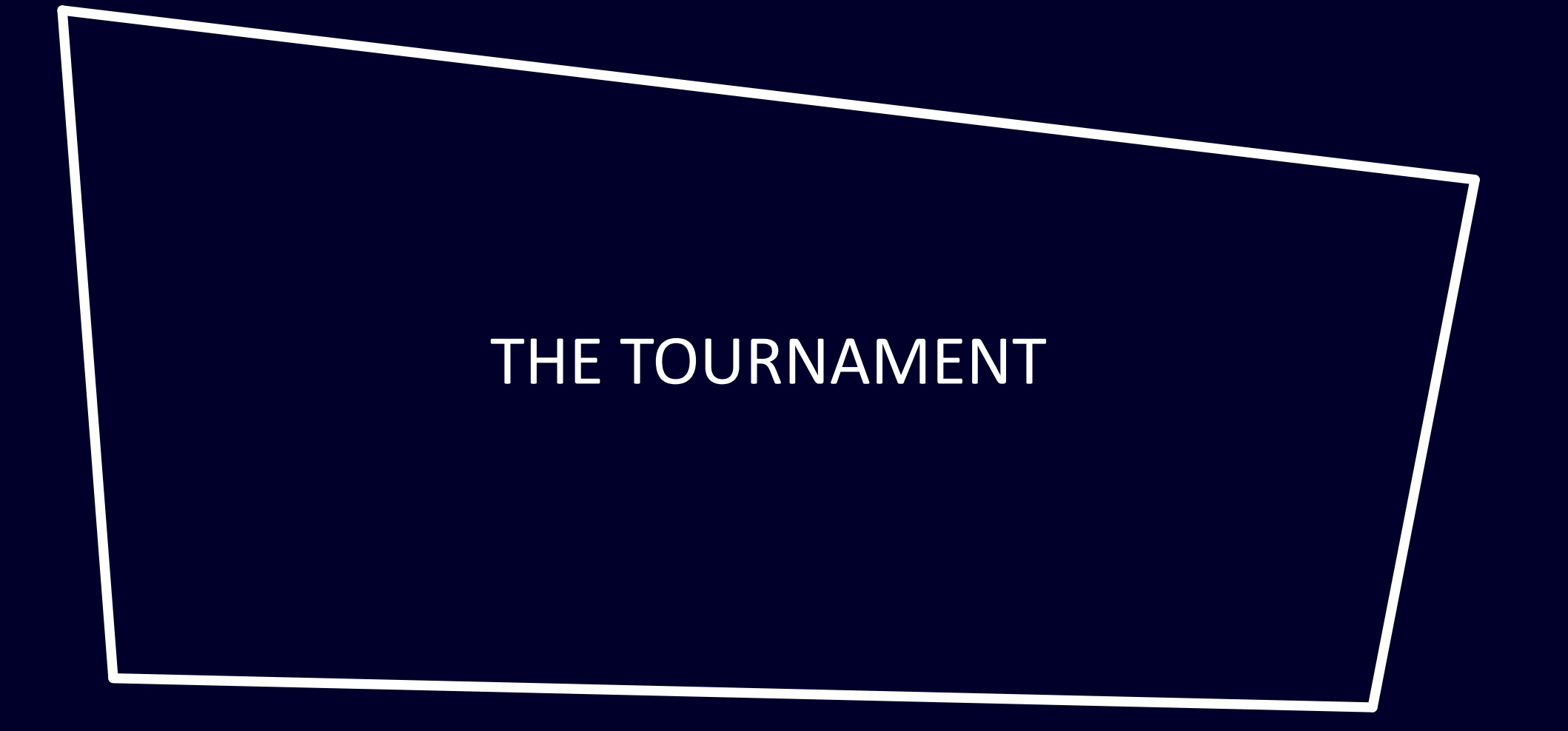

![](_page_9_Picture_1.jpeg)

![](_page_10_Picture_0.jpeg)

# **OVERVIEW**

This year we are keen to ensure we are encouraging everyone to get involved in the PlayStation Schools' Cup EAFC 24 Championship as such we would like each school to hold two tournaments:

1. Boys tournament

2. Girls tournament

This means that at the end of the tournament we will have 2 winners; 1 boy and 1 girl who will go to the PlayStation Schools' Cup EAFC 24 Championship Final

![](_page_10_Picture_6.jpeg)

![](_page_10_Picture_7.jpeg)

# 11

![](_page_11_Picture_0.jpeg)

# ORGANISING THE DRAWS

We're anticipating demand to be high amongst pupils and there is no limit to how many pupils can enter as long as a boy and a girl winner are declared by 28th February 2024.

The tournament should be open to all pupils so if there must be a limit on numbers due to timescales, the entry mechanic must be fair and non-discriminatory.

It's the responsibility of the Staff Tournament Lead to draw the first-round matches at random. This can either be done manually (e.g. out of a hat) or by using a digital tool (there are lots of free web tools online). If the draw is manual, you may also need to run second and third round draws etc.

Where the number of competitors is not a power of two, some pupils will be given a first-round bye.

![](_page_11_Picture_6.jpeg)

![](_page_11_Picture_7.jpeg)

12

![](_page_12_Picture_0.jpeg)

# FULL TOURNAMENT RULES

Please follow this link to view the Official Tournament Rules. The rules cover the following topics:

- Registration & draw
- General rules
- Match set-up
- Gameplay settings
- In-game rules
- Disconnection or loss of power
- Match disputes
- National finals
- It also includes a Players Code of Conduct that all pupils must agree to follow.

For consistency and competition integrity, we're asking every school to adhere to the Official Tournament Rules. However, we understand that needs and circumstances may differ and one area where we will allow schools to deviate from the official rules is match length e.g. reducing match length from 12 minutes to 8 minutes to fit in more games. In those instances, we would ask that any rule tweaks are applied fairly and made at the beginning of the tournament so that they apply to all pupils and all matches.

![](_page_13_Picture_0.jpeg)

# GAMEPLAY SETTINGS

These are also outlined in the Official Tournament Rules, and must be used for every match:

- 12 minute matches (6 minutes per half)
- Difficulty setting: Professional
- Game speed: Normal
- Time/score display: On
- Camera display: Tele broadcast
- Weather: all games to be played in clear and sunny conditions no evening/night games
- Substitutions: 3 maximum
- Injuries: On
- Offside: On
- Bookings: On
- Handballs: Off

![](_page_14_Picture_0.jpeg)

# RULES DURING MATCHES

The in-game, on-pitch referee's decisions are final and we don't foresee there being any issues with regards to on-field decisions.

If there are any match disputes, these should be escalated to the supervising teacher and then if needed, the Staff Tournament Lead.

Whilst the in-game referee will handle the footballing side of things, the supervising teacher will need to be aware of sections 5, 6 and 7 in the Official Tournament Rules so that they're aware of potential real life rule breaches.

We want all players to play with the spirit of the game which is why we ask them to agree to the Players Code of Conduct when they register.

![](_page_15_Picture_0.jpeg)

![](_page_15_Picture_1.jpeg)

![](_page_16_Picture_0.jpeg)

# CONTENT CAPTURE

We want you to capture as much amazing content as possible throughout the tournament.

This could be some insane skills, goals, or even a nail-biting penalty shootout.

Or, it could just be pictures of your PlayStation Schools' Cup EAFC 24 Championship area set-up and ready for the first matches.

We encourage you to share the success of your tournament on your school social channels and you're welcome to tag us @psschoolscup in any posts.

Alternatively, email and photos or footage to playstationschools@eartotheground.org and we will share our favourite highlights on the PlayStation Schools' Cup Instagram account: @psschoolscup

![](_page_16_Picture_7.jpeg)

![](_page_16_Picture_8.jpeg)

![](_page_17_Picture_0.jpeg)

# HOW TO RECORD ON YOUR PS5

With PS5 you also have the option to record the action on screen. This could be a nice way of documenting games in the latter stages of the tournament.

You will need to set up an online account but once you have, recording on your PS5 is simple:

- 1. On your PS5 DualSense controller, push the Create button
- 2. In the menu that appears, toggle to "Start New Recording" it's the option to the right of "Take Screenshot" and select it. A black box with a timer will appear at the top of your screen
- 3. When you're ready to stop recording, hit the Create button again and choose "Stop Recording."
- 4. Wait until you receive confirmation of the recording in the top-right corner. That means the video has been saved.
- 5. Connect a USB drive to the PS5. Go to the media library, and find the video file you wish to transfer. Press options on the file, and select copy to USB device.
- 6. You can then email the footage to playstationschools@eartotheground.org

![](_page_17_Picture_10.jpeg)

18

![](_page_18_Picture_0.jpeg)

![](_page_18_Picture_1.jpeg)